# LEITFADEN ZUR ONLINE-STELLENSUCHE

FINDEN SIE MIT MONSTER DEN PASSENDEN JOB

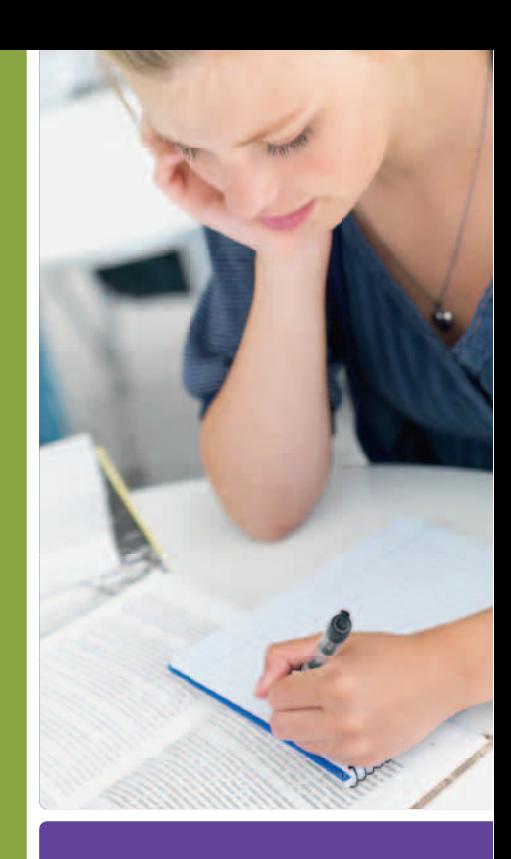

**MONSTEY.ch** Ihr neues Leben ruft<sup>®</sup>

### INHALT

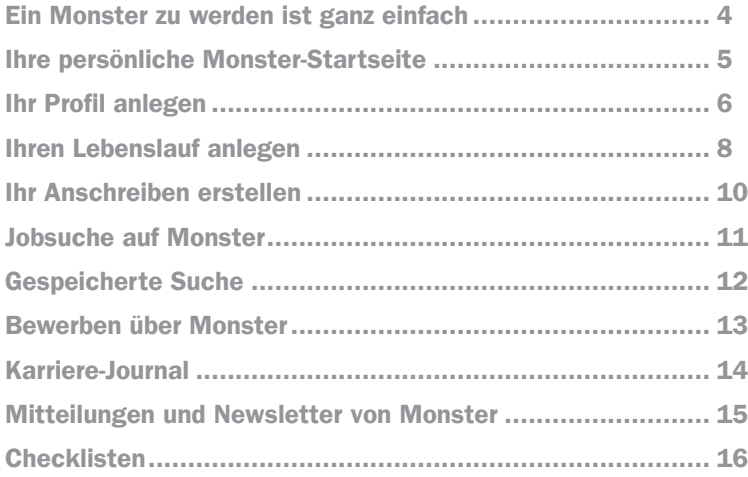

### EIN MONSTER ZU WERDEN, IST GANZ EINFACH.

Monster ist in der Schweiz eine der bekanntesten und meistgenutzten Online-Stellenbörsen mit Tausenden verfügbaren Jobs, auch in Ihrem Fachgebiet. Dank einer einzigartigen, personalisierbaren Website, vielen wertvollen Karriere-Tipps und praktischen Online-Tools können auch Sie von der langjährigen Expertise von Monster profitieren.

- 1. Schritt: Rufen Sie die Seite www.monster.ch auf.
- 2. Schritt: Klicken Sie auf "Registrieren". Mit nur wenigen Angaben erstellen Sie Ihr Profil auf Monster und damit Ihre persönliche Monster-Startseite.

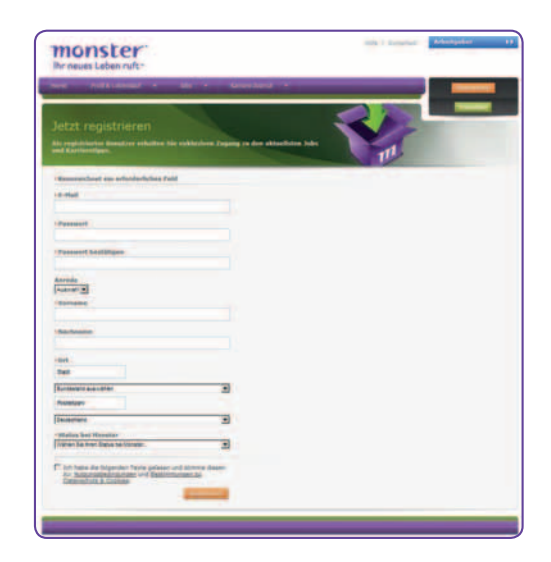

### IHRE PERSÖNLICHE MONSTER-STARTSEITE

Monster bietet Ihnen ein personalisiertes, benutzerspezifisches und relevantes Online-Erlebnis. Sie können Ihre persönliche Monster-Startseite nach Wunsch anpassen, sobald Sie registriert sind. Mit den funktionsbezogenen Widgets legen Sie die Inhalte fest, die für Sie wichtig sind .

- 1. Schritt: Melden Sie sich unter www.monster.ch an.
- 2. Schritt: Klicken Sie auf Ihrer Monster-Startseite auf "Fügen Sie weitere Widgets hinzu" .
- 3. Schritt: Wählen Sie in der Übersicht die für Sie relevanten Widgets aus.
- 4. Schritt: Bringen Sie die gewählten Widgets auf Ihrer Monster-Startseite in die gewünschte Reihenfolge (Widget anklicken und verschieben).
- Verf ügbare Widgets
- : Mein Profil
	- Meine Karriereziele
	- Meine Lebensläufe
	- Empfohlene Jobs
	- M ein e let zten Ak tivitäten
	- Gespeicherte Job s
	- M e ine Bewer bunge n
	- Gespeicherte Firme n

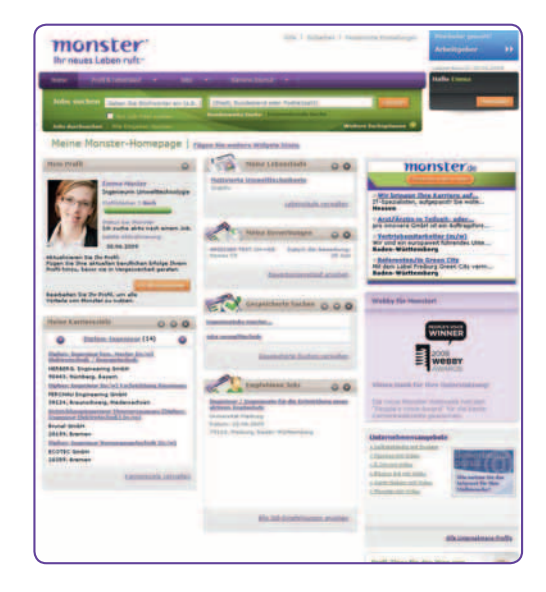

### IHR PROFIL ANLEGEN

Ihr Monster ProƁ l ist die Basis für Ihre Jobsuche und Ihre individuelle Karriereplanung. Über Ihre beruflichen und persönlichen Daten werden Ihnen passende Stellenanzeigen und Optionen zur Karriereplanung zusammengestellt. Legen Sie Ihr Profil an!

- 1. Schritt: Geben Sie Informationen zu Ihrer Berufserfahrung einfach über das Auswahl-Menü an:
- Ihr aktueller Job-Titel
- Welche Art Job suchen Sie?
- In welcher Branche arbeiten Sie?
- Wie ist Ihr Karrierestatus?
- Wie viele Jahre Berufserfahrung haben Sie?
- Ihre Webseite
- Laden Sie ein Foto hoch
- Geben Sie Ihrem Profil einen aussagekräftigen Titel

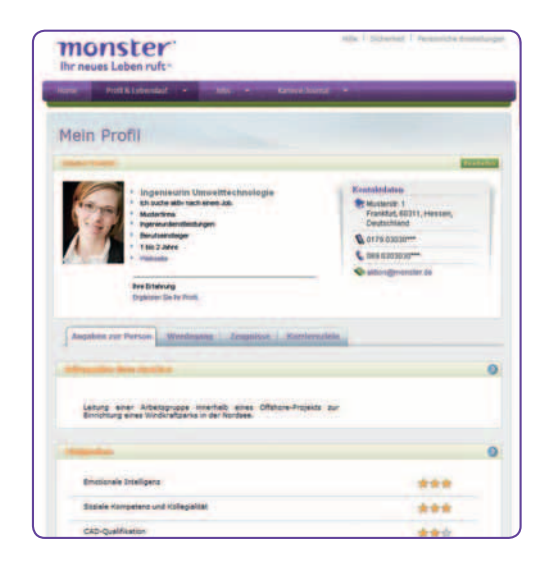

- 2. Schritt: Es gibt vier Bereiche Ihres Profils, um Informationen über Ihre Fähigkeiten und Ihre Karriere einzugeben. Diese Informationen können Sie verwenden, um Ihren Lebenslauf zu erstellen und diesen Arbeitgebern verfügbar zu machen. Klicken Sie in jedes Feld und geben Sie die entsprechenden Antworten ein:
- Angaben zur Person: Geben Sie die Höhepunkte Ihrer Karriere an. Ausserdem stehen hier alle Fähigkeiten, die Sie zum perfekten Kandidaten machen.
- Werdegang: Listen Sie die Stationen Ihres bisherigen Werdegangs auf.
- Zeugnisse: Nennen Sie Informationen zu Ihrer Ausbildung.
- Karriereziele: Tragen Sie hier ein, welche neue Position Sie anstreben.

### Mein Profil:

Sie können Ihr Profil jederzeit aktualisieren.

Nehmen Sie dabei folgende Schritte vor:

- 1. Schritt: Melden Sie sich unter www.monster.ch an.
- 2. Schritt: Gehen Sie zum Menüpunkt "Profil & Lebenslauf" in der Menüleiste oben auf der Seite.
- 3. Schritt: Klicken Sie in Ihrem Profil auf den Button "Bearbeiten".

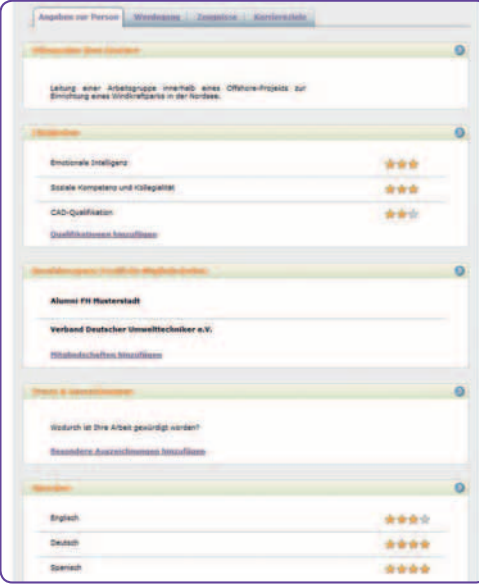

### IHREN LEBENSLAUF ANLEGEN

Sie können Ihren Lebenslauf ganz einfach auf Monster anlegen und ihn direkt für Ihre Bewerbungen nutzen.

- 1. Schritt: Melden Sie sich unter www.monster.ch an.
- 2. Schritt: Klicken Sie in der Menüleiste auf "Profil & Lebenslauf".
- 3. Schritt: Wählen Sie "Lebenslauf" aus.
- 4. Schritt: Klicken Sie auf den Button "Lebenslauf anlegen".

Sie haben drei Auswahlmöglichkeiten, Ihren Lebenslauf anzulegen: Auswahl 1: Lebenslauf online anlegen Nutzen Sie die schnelle und effiziente Art, Ihren Lebenslauf online anzulegen, indem Sie Daten aus Ihrem Profil verwenden und gegebenenfalls ändern.

Auswahl 2: Lebenslauf hochladen Hier haben Sie die Möglichkeit, einen bereits erstellten Word-Lebenslauf hochzuladen. Diesen können Arbeitgeber ansehen und ausdrucken.

Auswahl 3: Kopieren & Einfügen Hier können Sie den Lebenslauf aus einem bestehenden Dokument heraus kopieren. Sie können bis zu fünf verschiedene Lebensläufe in Ihrem Profil hinterlegen.

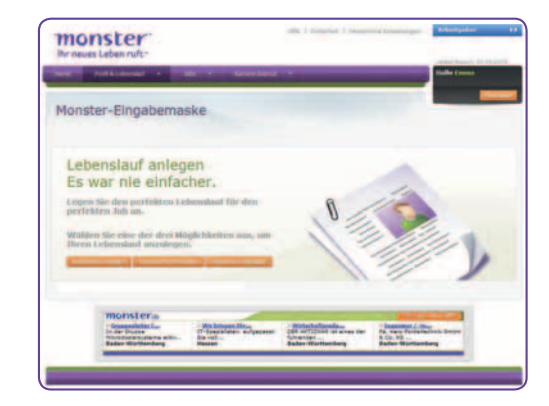

Wenn Sie Ihren Lebenslauf anlegen, haben Sie drei Status-Möglichkeiten:

#### Auswahl 1: Nicht aktiv

Ihr Lebenslauf wird Arbeitgebern, die eine Lebenslauf-Suche durchführen, nicht angezeigt. Sie können Ihren Lebenslauf dennoch für Ihre Bewerbungen einsetzen.

#### Auswahl 2: Aktiv – für Arbeitgeber sichtbar

Arbeitgeber, die eine Lebenslauf-Suche durchführen, können Ihren Lebenslauf Ɓ nden. Sie können einen Ihrer fünf gespeicherten Lebensläufe in der Lebenslaufdatenbank von Monster sichtbar machen.

#### Auswahl 3: Vertraulich

Wenn Sie Ihren Lebenslauf vertraulich aktivieren, können Arbeitgeber diesen Ɓ nden. Sie bekommen jedoch nicht Ihren Namen, Ihre Kontaktinformationen, Ihren aktuellen Arbeitgeber oder Ihre Referenzen angezeigt. Sie können Sie nur über eine E-Mail (über das Monster Routing-System) kontaktieren. Dabei sieht der Arbeitgeber nur eine verschlüsselte E-Mail-Adresse und Monster leitet die E-Mail automatisch an Ihre angegebene E-Mail-Adresse weiter.

Achtung: Wenn Sie sich auf eine Stellenanzeige direkt mit Ihrem vertraulichen Lebenslauf bewerben, sind Ihre Kontaktdaten für den Arbeitgeber sichtbar.

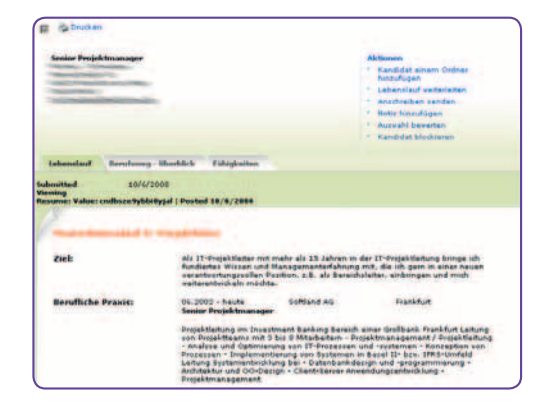

Lebenslauf-Ansicht für Arbeitgeber

### IHR ANSCHREIBEN ERSTELLEN

Im Anschreiben erklären Sie, warum Sie das Stellenprofil Ihrer Wunschposition erfüllen und weshalb Sie der geeignete Mitarbeiter für genau dieses Unternehmen sind. Sie sollten herausstellen, warum Ihre bisherigen Erfahrungen für die Stelle nützlich sind.

Monster macht es Ihnen leicht, ein Anschreiben zu verfassen. Folgen Sie einfach diesen Schritten:

- 1. Schritt: Melden Sie sich unter www.monster.ch an.
- 2. Schritt: Wählen Sie den Menüpunkt "Profil & Lebenslauf" und klicken Sie auf "Anschreiben".
- 3. Schritt: Klicken Sie auf den Button "Neues Anschreiben".
- 4. Schritt: Sie können Texte aus einem bestehenden Anschreiben kopieren und einfügen oder Ihre Anschreiben direkt in die Vorlage eingeben. Alternativ wählen Sie aus dem Auswahl-Menü eine Vorlage aus und passen diese individuell auf die Stellenanzeige an.
- 5. Schritt: Benennen Sie Ihr Anschreiben im Feld "Titel".
- 6. Schritt: Klicken Sie auf "Speichern & Schliessen". Das Anschreiben steht Ihnen nun im Bereich "Anschreiben" für alle Bewerbungen zur Verfügung.

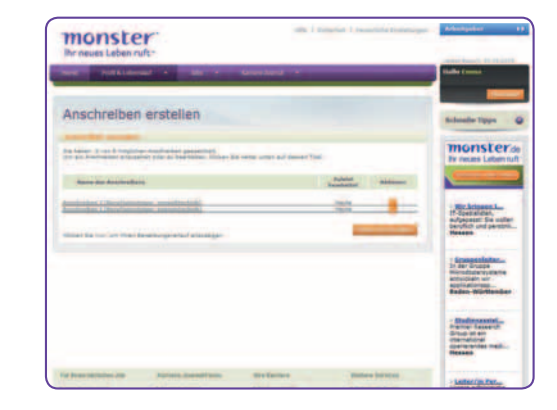

### JOBSUCHE AUF MONSTER

Sie können ganz einfach passende Jobs finden. Für eine Suche nach Ihren Kriterien, geben Sie einfach Ihr Stichwort und den gewünschten Arbeitsort – sowie bei Bedarf weitere Suchoptionen ein. Mit der Funktion "Jobs durchsuchen" sehen Sie, wie viele Jobs in jeder Kategorie angeboten werden und können dann Ihre Suche entsprechend eingrenzen.

#### Symbole für die Jobsuche

- Karte: Gibt den Standort an. ٠
- Video: Zeigt Ihnen das Firmenvideo des Unternehmens.
- Gehalt: Hier sehen Sie den Gehaltsrahmen. **KS**
- Aktionen: Zeigt die verfügbaren Aktionen für dieses Angebot.

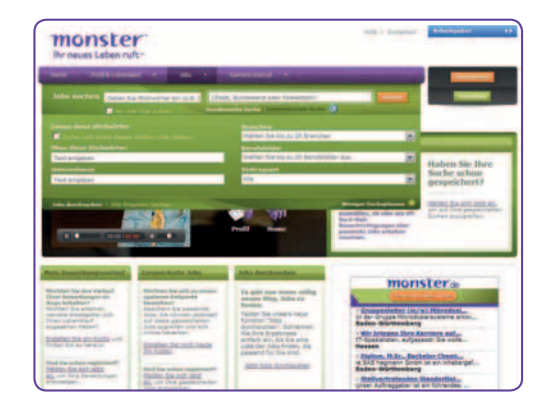

### GESPEICHERTE SUCHE

Über dem Menüpunkt "Gespeicherte Suche" halten Sie Ihre Suchkriterien fest. Sie können die Suche wiederholen, wann immer Sie möchten. Ebenso können Sie sich Ihre Suchergebnisse über eine automatische E-Mail kostenfrei zusenden lassen – täglich, wöchentlich oder monatlich.

Eine Jobsuche auf monster.ch zu speichern, ist ganz einfach. Folgen Sie einfach diesen Schritten:

- 1. Schritt: Melden Sie sich unter www.monster.ch an.
- 2. Schritt: Wählen Sie "Jobs" in der Menüleiste und klicken Sie auf "Jobs suchen".
- 3. Schritt: Legen Sie Ihre Suchkriterien fest und klicken Sie auf "Suchen".
- 4. Schritt: Geben Sie Ihrer Suche einen Namen und speichern Sie diese unter "Suche speichern".

Sie können bis zu fünf gespeicherte Suchen gleichzeitig anlegen.

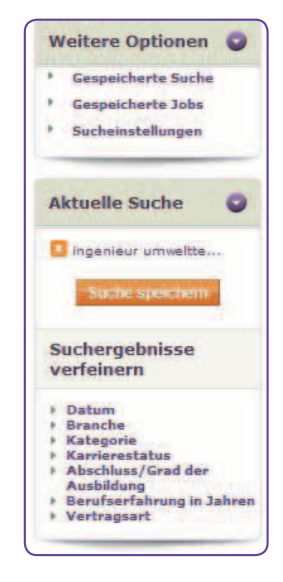

### BEWERBEN ÜBER MONSTER

Sich über Monster zu bewerben, ist spielend leicht und erfordert nur wenige Klicks. Gehen Sie dabei so vor:

- 1. Schritt: Melden Sie sich unter www.monster.ch an.
- 2. Schritt: Starten Sie eine Jobsuche.
- 3. Schritt: Klicken Sie den Job an, der Sie interessiert.
- 4. Schritt: Klicken Sie auf den Button "Bewerben".
- 5. Schritt: Wählen Sie den Lebenslauf, den Sie verwenden wollen.
- 6. Schritt: Wählen Sie Ihr Anschreiben aus.
- 7. Schritt: Klicken Sie auf "Bewerben".

Sie können jederzeit nachvollziehen, für welche Jobs Sie sich beworben haben. Klicken Sie dazu im Menü auf "Bewerbungsverlauf". Zu jedem Job wird Ihnen der entsprechende Status angezeigt.

Achtung: Wird die Bewerbung als "gesendet" gekennzeichnet, bedeutet das, dass Sie Ihren Lebenslauf versendet haben. Denken Sie daran, dass Sie sich auf jedes Stellenangebot nur einmal bewerben können.

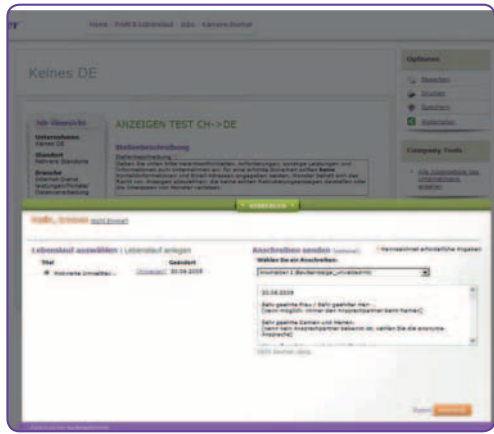

### KARRIERE-JOURNAL

Monster unterstützt Sie in allen Phasen Ihrer Karriere. So finden Sie im Karriere-Journal viele Tipps rund um Job & Karriere, z. B. zum Schreiben Ihres Lebenslaufs und zum Führen Ihres Vorstellungsgesprächs. Sie erhalten Artikel zu Gehalt und Arbeitgeberleistungen und zu vielen weiteren Themen.

Wie Sie ganz einfach zum Karriere-Journal kommen, zeigen Ihnen die folgenden Schritte:

- 1. Schritt: Melden Sie sich unter www.monster.ch an.
- 2. Schritt: Klicken Sie in der Menüleiste auf "Karriere-Journal".
- 3. Schritt: Wählen Sie die Themen aus, über die Sie mehr erfahren möchten:
	- Bewerbungs-Tipps
	- Lebenslauf & Anschreiben
	- Vorstellungs-Gespräch
	- Geld & Gehalt
	- Beruf & Recht
	- Karriere-Planung

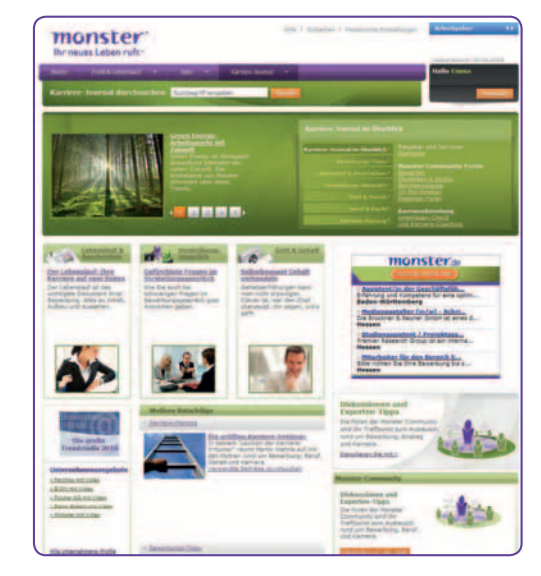

### MITTEILUNGEN UND NEWSLETTER VON MONSTER

#### Wichtige Informationen von Monster

Wir informieren Sie auf Wunsch kostenfrei per E-Mail über die optimale Nutzung der Funktionen von Monster. Weiterhin erhalten Sie hier Informationen zu relevanten Karriere-Events und Jobmessen.

#### **Newsletter**

Der Karriere-Journal-Newsletter bietet Ihnen aktuelle Tipps zu Bewerbung, Beruf sowie Gehalt und ist kostenfrei erhältlich.

Zum Abonnieren der Mitteilungen und Newsletter folgen Sie einfach diesen Schritten:

- 1. Schritt: Melden Sie sich unter www.monster.ch an.
- 2. Schritt: Klicken Sie auf Ihrer persönlichen Startseite rechts oben auf "Persönliche Einstellungen".
- 3. Schritt: Wählen Sie den Menüpunkt "Karriere-Planung"
- 4. Schritt: Klicken Sie die Mitteilungen und Newsletter an, die Sie abonnieren wollen.

#### **MARCIANI Karriere-Journal Newcletter** Gehalts-Ratgeber: Die Steuerklasse wechseln den Monen Arbeitzeitung die Steutziehlern werheeln - an sich ist es eine einfache Angelegenheit. Wett zu ist es zu science, warry as oldy which used sale as funktionant. http://inhalt.monster.de/17008\_de-de\_st\_asp Bewerbungs-Tipps: Karriereturbo Vitamin B Wer Networks knocker kann, hat visie Wehele hei Bewerkungen und im Bergf. Vitamin & erielchtert die Jobsuche und brichteunigt den Andreas and the printmakers http://inhalt.matister.de/16892\_de-de\_a1.acc **Arbeitsrecht: Gesundheit am Arbeitsnlatz** Arbeitecture militaire für Sicherheit sacoen. Die regeln gesetzliche Verschriften, Aber auch Mitgrieder sind gefordert. Bal Miccarhitung droht stear de Kindisonn. http://inhalt.manster.de/16990\_de-de\_a1.atp Auf Stellensuche: Aus Fehlern ternen filicht den koof handen lassen, wenn eine Bewertund nicht erfolgelich let. Denn es gibt Moglichkeiten, seinen eigenen Fehlern auf die Spur zu Asteromist vided diseases we harmon. http://inhalt.mandter.de/1854\_de\_pt\_age **International: Bewerben in Irland** Die grüne Inset tit Selebr, Visie Arbeitnahmer in Irland sind Eleccionshipped Marie Six and days additions police lange for project Three significant days internate Arbailtomacks http://inhalt.monster.de/3137.de-DE\_61.asp Neue Chancen durch Weiterbildung fore virtimet vide und neue beruffiche Weer, Aber welche Seminare sind für Sie sterrusil? Peter Assauer gile Ihrien Rat. http://forum.moniter.de/n/pfx/forum.appx?webtag-exc99975 **Rewerben mit 40 plus:** War hat der Challenguche bei Bewerkern über als zum Drinin Hitur. entatives: Sie une concerne Expertire Lincola Thionne have be Freuen. the property and property the company of the company

### **CHECKLISTEN**

#### Wahl des richtigen Bewerbungswegs

- $\Box$  Stellenanzeigen genau lesen
- Online-Bewerbungsbutton in der Stellenanzeige? Dann: Online-Bewerbung über Monster
- $\Box$  Postadresse und keine E-Mail-Adresse genannt? Dann: Offline-Bewerbung
- Bei allgemeinen E-Mail-Adressen bzw. Verteilern, z. B. info@firma.ch oder personalabteilung@firma.ch, telefonisch Ansprechpartner und gewünschtes Format erfragen

#### E-Mail-Bewerbung

- Absender-Adresse muss seriös klingen: vorname.nachname@provider.ch
- Niemals Firmen-E-Mail als Absender verwenden
- Betreff: Bewerbung + Position + Referenznummer
- Niemals Serien-E-Mails verschicken
- Regelmässig E-Mail-Eingang überprüfen

#### Bevorzugte Formate für den Anhang

- Lebenslauf als Word- oder PDF-Datei
- Gängige Formate verwenden: .doc, .txt, .ppt/.pptx, .pdf
- Anhang niemals grösser als 1 MB
- Möglichst nur einen Anhang versenden
- Zeugnisse können später nachgereicht werden

#### Anschreiben

- Kurz, sachlich, prägnant und individuell
- Punkt für Punkt verdeutlichen, warum Sie das Stellenprofil erfüllen und warum Sie der geeignete Mitarbeiter für genau dieses Unternehmen sind
- Achten Sie auf die formale Richtigkeit
- Keine Emoticons wie :-) oder nur Kleinschreibung verwenden
- In der E-Mail Hinweis auf Anhänge geben oder anbieten, dass Unterlagen/Zeugnisse nachgereicht werden können
- Nennen Sie die Referenznummer der Anzeige

#### Lebenslauf

- Klar strukturieren
- Achten Sie auf die formale Richtigkeit
- Vor- und Zuname, Adresse, Telefonnummer, Geburtstag und Familienstand angeben
- Nur Informationen und Fakten angeben, die für das Stellenprofil relevant sind
- Beginnen Sie mit den aktuellen beruflichen Eckdaten, enden Sie mit Ausbildung und Schulzeit
- Lücken wahrheitsgemäss, aber professionell darstellen zeigen Sie, dass Sie Ihre Zeit sinnvoll genutzt haben:
	- z. B. Selbstständigkeit, Nebenjob, Familie, Ehrenamt
- Ort und aktuelles Datum angeben
- Wenn Sie ein Lichtbild beifügen, sollte es professionell und aussagekräftig sein

## IHRE NÄCHSTEN SCHRITTE

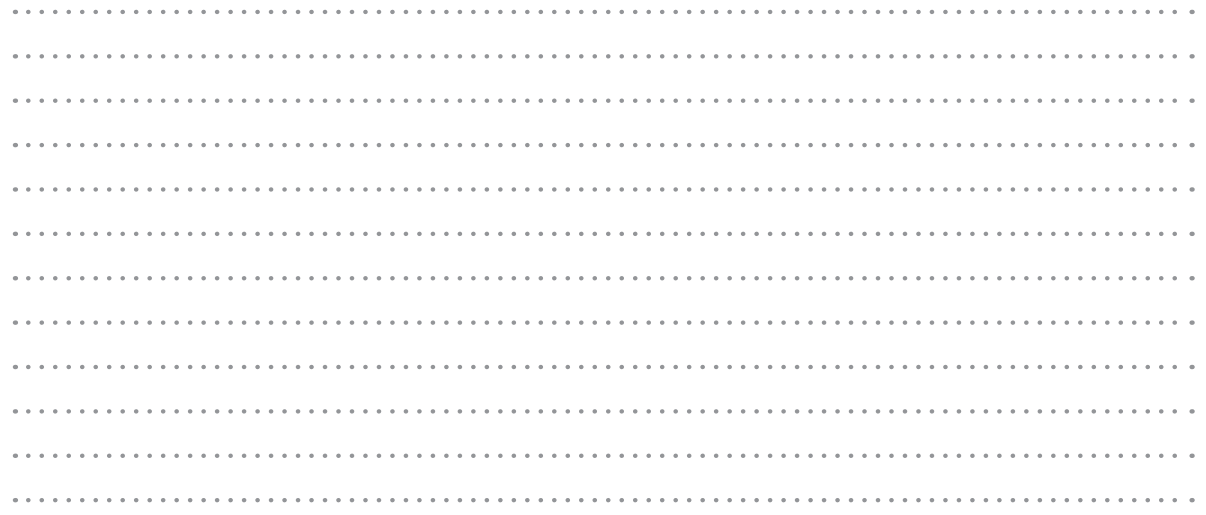

Registrieren Sie sich jetzt unter www.monster.ch, um alle Vorteile der Jobsuche auf Monster zu nutzen.

Ab sofort finden Sie **monster.ch** auch auf Twitter: twitter.com/monsterCH und Facebook: facebook.com/monsterCH

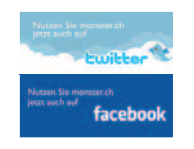

Alle Funktionen der Monster-Webseite für Jobsuchende sind kostenfrei.

### Monster Worldwide Switzerland AG

Bändliweg 20 8048 Zürich / Switzerland info@monster.ch Tel.: 0800.835.401 Fax: 0800.564.559 www.monster.ch www.jobpilot.ch

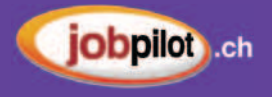